# **Level 3 Audio software**

# **(7574-313)**

**ITQ (QCF) www.cityandguilds.com**  Assignment guide for Candidates **November 2011** November 2011 Assignment B

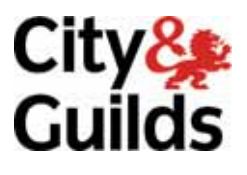

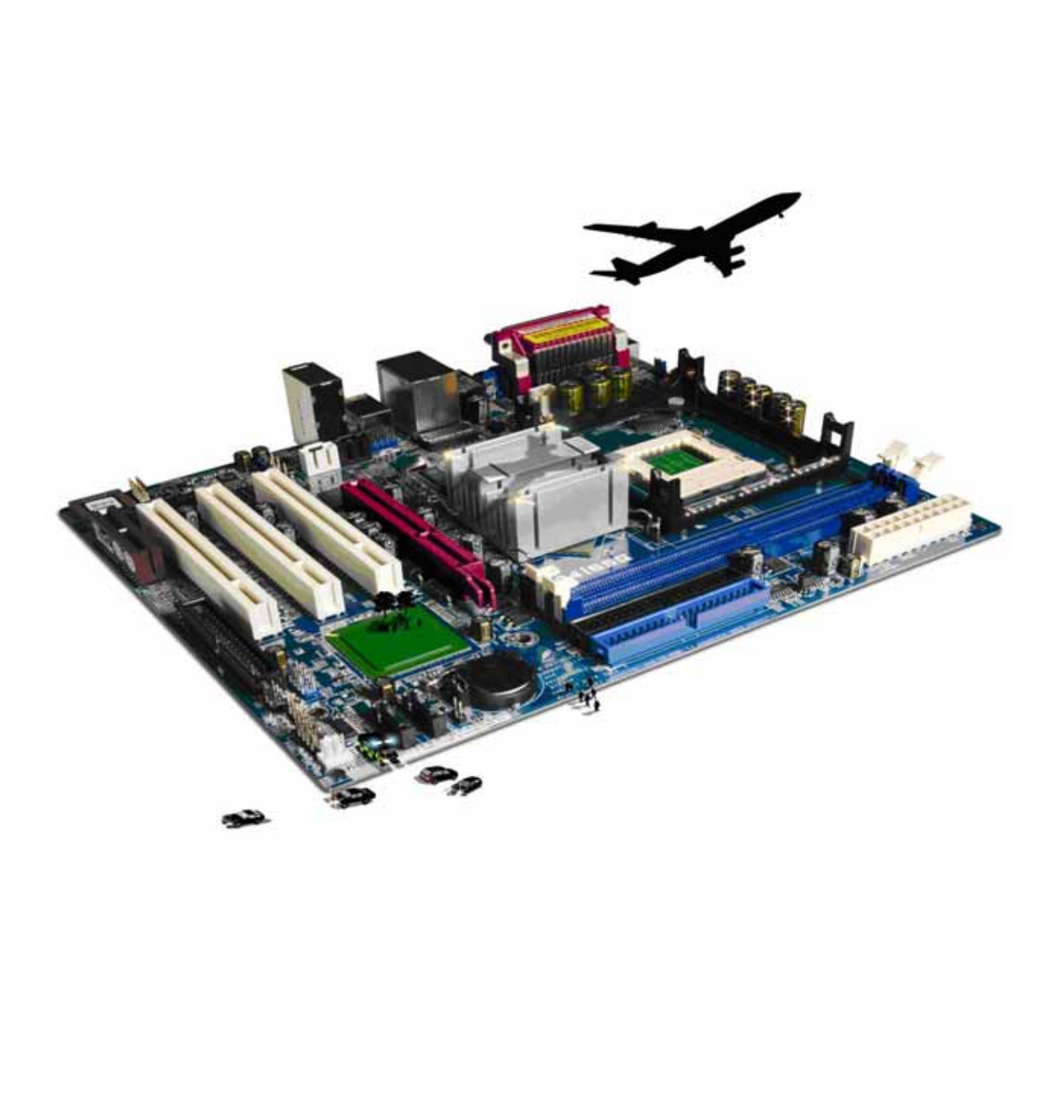

### **About City & Guilds**

City & Guilds is the UK's leading provider of vocational qualifications, offering over 500 awards across a wide range of industries, and progressing from entry level to the highest levels of professional achievement. With over 8500 centres in 100 countries, City & Guilds is recognised by employers worldwide for providing qualifications that offer proof of the skills they need to get the job done.

#### **City & Guilds Group**

The City & Guilds Group includes City & Guilds, ILM (the Institute of Leadership & Management) which provides management qualifications, learning materials and membership services, NPTC which offers land-based qualifications and membership services, and HAB (the Hospitality Awarding Body). City & Guilds also manages the Engineering Council Examinations on behalf of the Engineering Council.

#### **Equal opportunities**

City & Guilds fully supports the principle of equal opportunities and we are committed to satisfying this principle in all our activities and published material. A copy of our equal opportunities policy statement is available on the City & Guilds website.

### **Copyright**

The content of this document is, unless otherwise indicated, © The City and Guilds of London Institute 2010 and may not be copied, reproduced or distributed without prior written consent.

However, approved City & Guilds centres and learners studying for City & Guilds qualifications may photocopy this document free of charge and/or include a locked PDF version of it on centre intranets on the following conditions:

- centre staff may copy the material only for the purpose of teaching learners working towards a City & Guilds qualification, or for internal administration purposes
- learners may copy the material only for their own use when working towards a City & Guilds qualification

The *Standard Copying Conditions* on the City & Guilds website also apply.

Please note: National Occupational Standards are not © The City and Guilds of London Institute. Please check the conditions upon which they may be copied with the relevant Sector Skills Council.

#### **Publications**

City & Guilds publications are available on the City & Guilds website or from our Publications Sales department at the address below or by telephoning +44 (0)20 7294 2850 or faxing +44 (0)20 7294 3387.

Every effort has been made to ensure that the information contained in this publication is true and correct at the time of going to press. However, City & Guilds' products and services are subject to continuous development and improvement and the right is reserved to change products and services from time to time. City & Guilds cannot accept liability for loss or damage arising from the use of information in this publication.

**City & Guilds 1 Giltspur Street London EC1A 9DD** 

**T +44 (0)844 543 0000 (Centres) www.cityandguilds.com T +44 (0)844 543 0033 (Learners) learnersupport@cityandguilds.com**

# **Contents**

## **Unit 313 – Audio software Level 3**

Assignment B

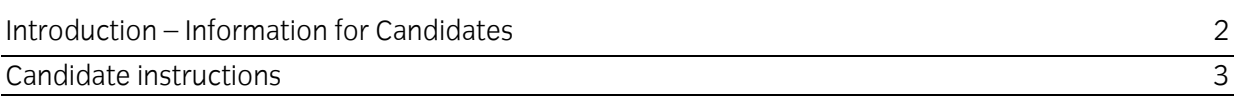

# **Level 3 Audio software (7574-313) Assignment B**

Introduction – Information for Candidates

# **About this document**

This assignment comprises all of the assessment for Level 3 Audio software (7574-313).

# **Health and safety**

You are responsible for maintaining the safety of others as well as your own. You are asked to work safely at all times.

You will **not** be allowed to continue with an assignment if you compromise any of the Health and Safety requirements.

## **Time allowance**

The recommended time allowance for this assignment is **two and a half hours**.

# Level 3 Audio software (7574-313) Candidate instructions

# **Time allowance: two and a half hours**

# **The assignment:**

This assignment is made up of **three** tasks

- $\bullet$  Task A Planning the commercial
- $\bullet$  Task B Combining sound tracks
- Task C Exporting sound files and documentation

## **Scenario**

Read all of the instructions carefully and complete the tasks in the order given.

You work for a media production company and you have been asked to create an audio sequence to be used for a radio commercial promoting a local farm (Top Farm, Candleby).

To do this you will need to capture a range of sounds from the farm and then overlay a voiceover. In total the advert should last no longer than 60 seconds, although individual elements, may initially be longer and then cut down to suit.

The client has requested that the audio sequence includes:

- 4 5 different animal sounds;
- A voiceover to introduce the farm
- Any appropriate background sounds.

The final sequence must be no more than **60** seconds.

# **Task A – Planning the commercial**

- 1 Using your Answers 313 B document provided by your assessor. Plan the script for your voiceover.
- 2 Using your Answers 313 B document, provided by your assessor, list the:
	- sounds to be used
	- source of the voiceover to be used, including hardware and software used to record the voice over
	- background sounds used
	- source of the animal sounds to be used
	- source of the background sounds used
	- copyright issues relating to any of the sounds you plan to use
- input device you will use to capture the sounds and voiceover
- 3 Using your Answers 313 B document, provided by your assessor analyse and explain the impact file size and file format will have on saving files.
- 4 Using your Answers 313 B document, provided by your assessor, explain any potential **compatibility issues** between combinations of input device and audio software.
- 5 Using the equipment you have identified, record/create the voice over and save this in your work area with the name **voice**.

# **Task B - Combining sound tracks**

- 1 Using your Answers 313 B document, provided by your assessor, identify:
	- the order in which you will use your sound clips
	- any sections that you will remove from the sound clips
	- any modifications you will make to your voiceover.
- 2 Using the audio editing software you have chosen, open your background sound file. Copy and paste to a new audio file.
- 3 Copy and paste the animal sounds to a separate track (but in the same sound file as the background track) to create a sequence which will fit the length of the commercial (30 seconds) for use in the final sound file.
- 4 Copy and paste the voiceover (voice) to a separate track.

Listen to the combined tracks and make any adjustments as necessary, included moving sections of the animal sounds, adjusting sound effects etc to optimise the completed sound.

- 5 Using your **Answers 313 B** document, provided by your assessor, identify settings that have been used to adjust and improve the quality of your sound sequence. Evaluate the quality of the sequences.
- 6 Save your file with the name **Candelby Farm** to your work area.

# **Task C - Exporting sound files and documentation**

- 1 Export your final sound sequence in a suitable format for playback with the filename **commercial**.
- 2 Using your **Answers 313 B** document, provided by your assessor, identify the playback software and hardware which should be different to the editing software.
- 3 Using your **Answers 313 B** document, provided by your assessor describe the features and

constraints of the playback software and hardware.

When you have finished working:

- Sign each document above your name and label all removable storage media with your name.
- Hand all paperwork and removable storage media to your assessor.

If the assignment is taken over more than one period, all paperwork and removable media must be returned to the test supervisor at the end of each sitting.

# **End of assignment**

**Published by City & Guilds 1 Giltspur Street London EC1A 9DD T +44 (0)844 543 0000 (Centres) T +44 (0)844 543 0033 (Learners) [www.cityandguilds.co](http://www.city-and-guilds.co.uk/)m** 

**City & Guilds is a registered charity established to promote education and training**